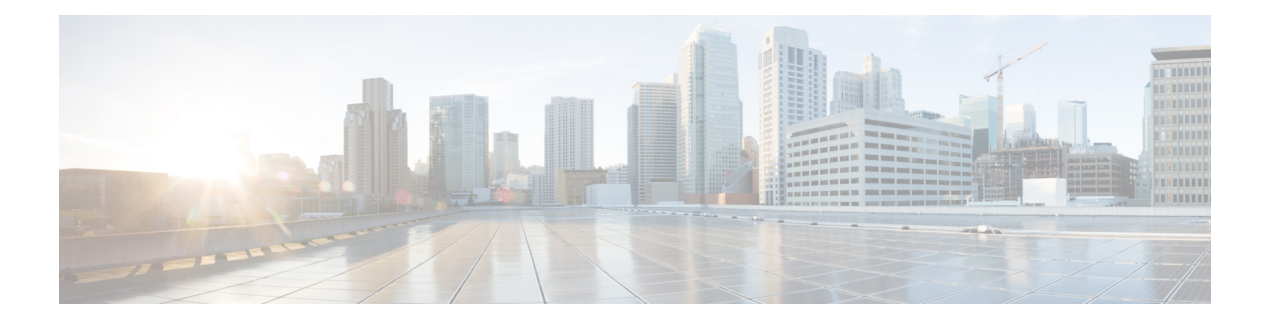

# **Partition Setup**

This chapter provides information to find, add, update, or delete route partitions.

For additional information, see topics related to local route groups in the *Cisco Unified Communications Manager Features and Services Guide*.

- About [Partition](#page-0-0) Setup, on page 1
- Partition [Deletions](#page-1-0) , on page 2
- [Partition](#page-1-1) Settings , on page 2
- Search for [Partition](#page-3-0) , on page 4
- [Synchronize](#page-4-0) Partition Settings with Devices , on page 5

### <span id="page-0-0"></span>**About Partition Setup**

In Cisco Unified Communications Manager Administration, use the **Call Routing** > **Class of Control** > **Partition** menu path to configure partitions.

A partition contains a list of route patterns (directory number (DN) and route patterns). Partitions facilitate call routing by dividing the route plan into logical subsets that are based on organization, location, and call type. For more information about partitions and calling search spaces, see the *Cisco Unified Communications Manager System Guide*.

#### **Partitions Configuration Tips**

You can configure multiple partitions. To enter multiple partitions, use one line for each partition entry. You can enter up to 75 partitions at a time; the names and descriptions can have a total of up to 1475 characters. Use a comma (,) to separate the partition name and description on each line. If you do not enter a description, Cisco Unified Communications Manager uses the name as the description.

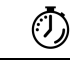

**Timesaver**

Use concise and descriptive names for your partitions. The CompanynameLocationCalltype format usually provides a sufficient level of detail and is short enough to enable you to quickly and easily identify a partition. For example, CiscoDallasMetroPT identifies a partition for toll-free, inter-local access and transport area (LATA) calls from the Cisco office in Dallas.

If you are updating a partition, click Reset, or use the Apply Config button as described in the procedure to synchronize a partition with affected devices. When you reset devices that are associated with the partition, all calls on affected gateways drop.

#### <span id="page-1-0"></span>**Partition Deletions**

You cannot delete a partition if it is assigned to an item such as calling search space or to a route pattern. To find out which calling search spaces or other items are using the partition, choose Dependency Records from the Related Links drop-down list box in the Partition Configuration window and click Go. If the dependency records are not enabled for the system, the dependency records summary window displays a message. If you try to delete a partition that is in use, Cisco Unified Communications Manager displays a message. Before deleting a partition that is currently in use, you must perform either or both of the following tasks:

- Assign a different partition to any calling search spaces, devices, or other items that are using the partition that you want to delete.
- Delete the calling search spaces, devices, or other items that are using the partition that you want to delete.

 $\sqrt{N}$ 

Before initiating a deletion, check carefully to ensure that you are deleting the correct partition. You cannot retrieve deleted partitions. If you accidentally delete a partition, you must rebuild it. **Caution**

### <span id="page-1-1"></span>**Partition Settings**

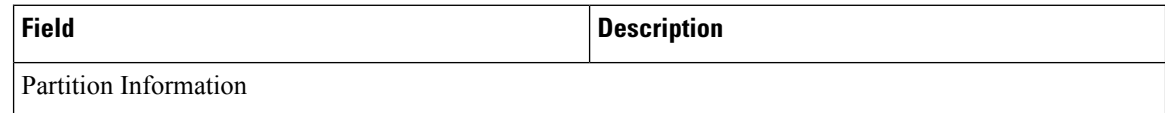

 $\mathbf{l}$ 

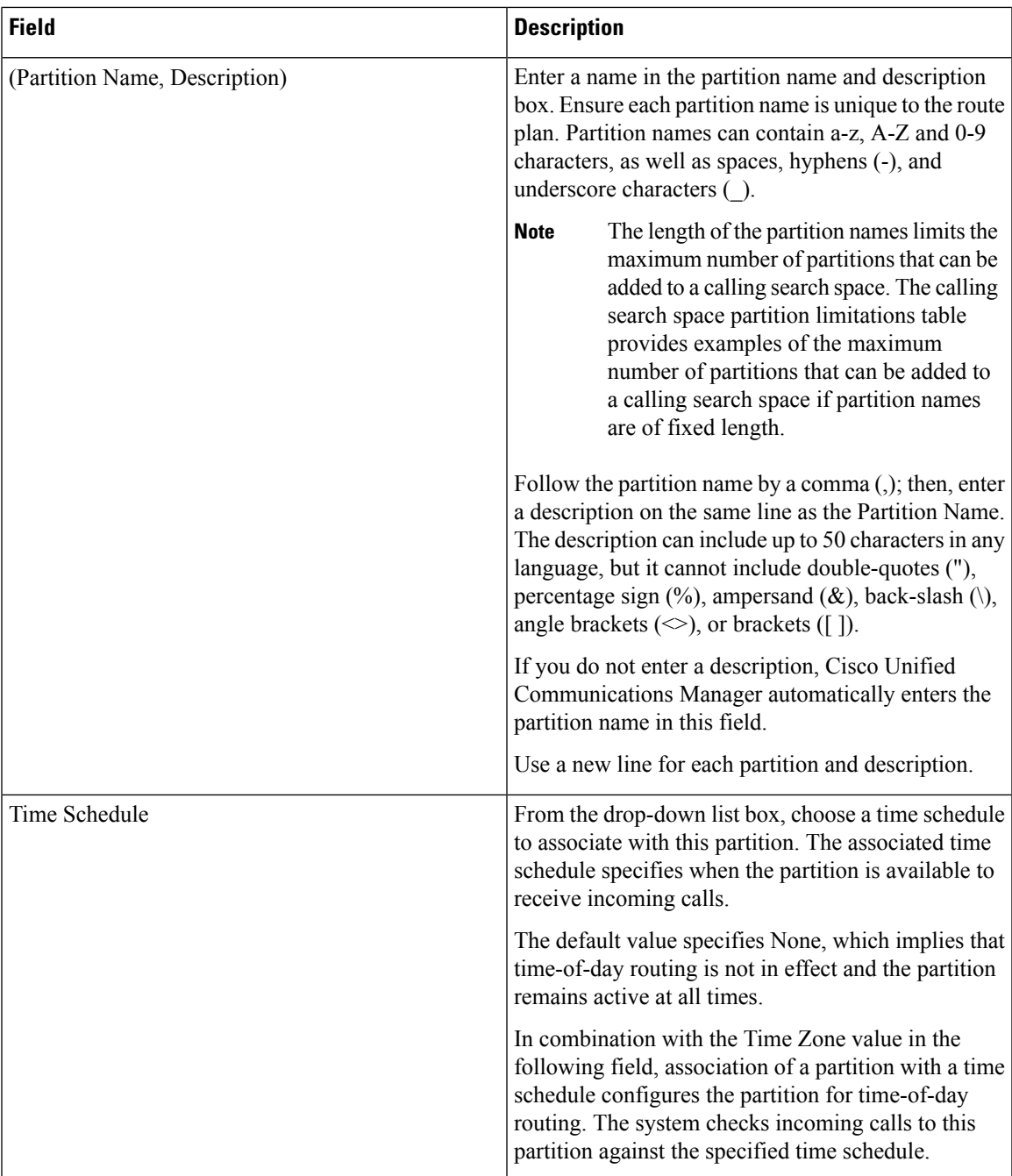

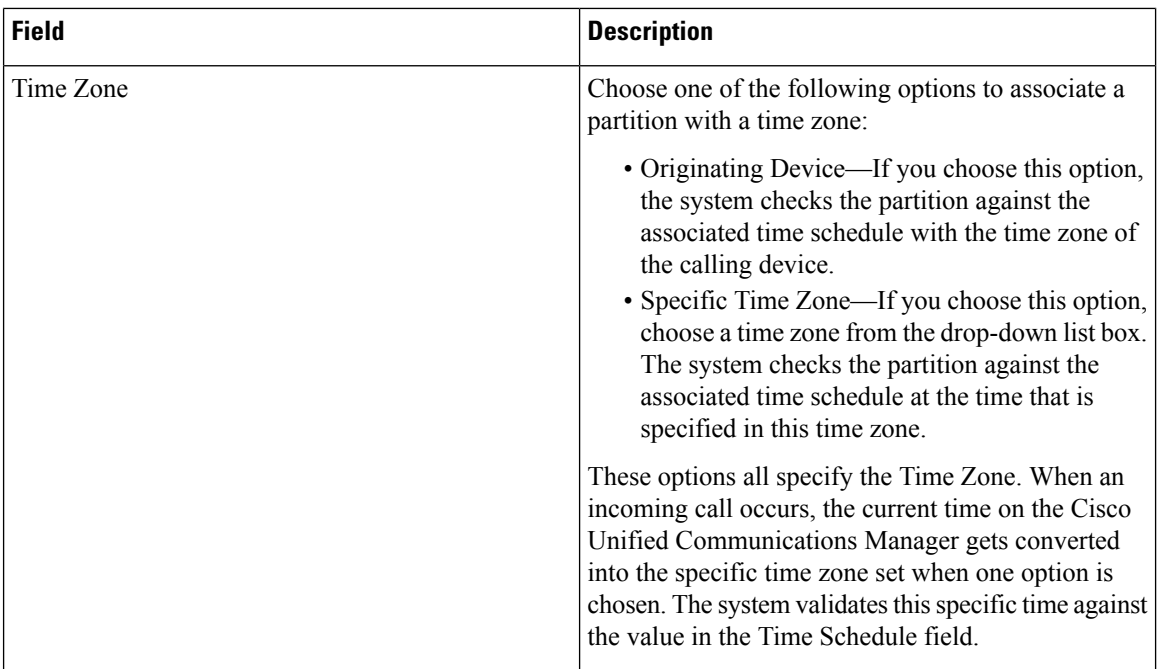

The following table provides examples of the maximum number of partitions that can be added to a calling search space if partition names are of fixed length.

**Table 1: Calling Search Space Partition Limitations**

| <b>Partition Name Length</b> | <b>Maximum Number of Partitions</b> |
|------------------------------|-------------------------------------|
| 2 characters                 | 170                                 |
| 3 characters                 | 128                                 |
| 4 characters                 | 102                                 |
| 5 characters                 | 86                                  |
| .                            | .                                   |
| 10 characters                | 46                                  |
| 15 characters                | 32                                  |

## <span id="page-3-0"></span>**Search for Partition**

You can configure the number of partitions that display in this drop-down list box by using the Max List Box Items enterprise parameter. If more partitions exist than the Max List Box Items enterprise parameter specifies, the Find button displays next to the Partition drop-down list box on the Cisco Unified Communications Manager Administration windows where the button appears. Click the Find button to search for the partition that you want.

#### **Procedure**

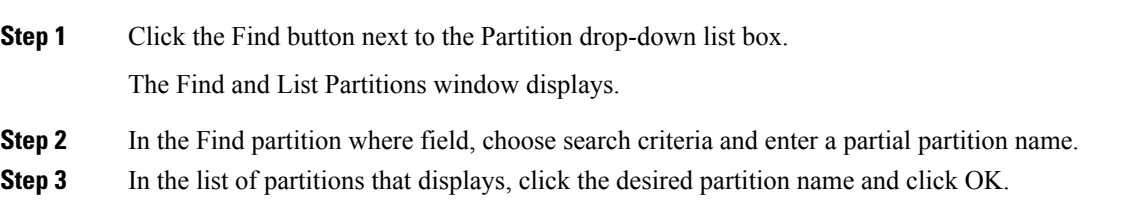

## <span id="page-4-0"></span>**Synchronize Partition Settings with Devices**

To synchronize devices with a partition that has undergone configuration changes, perform the following procedure, which applies any outstanding configuration settings in the least-intrusive manner possible. (For example, a reset/restart may not be required on some affected devices.)

#### **Procedure**

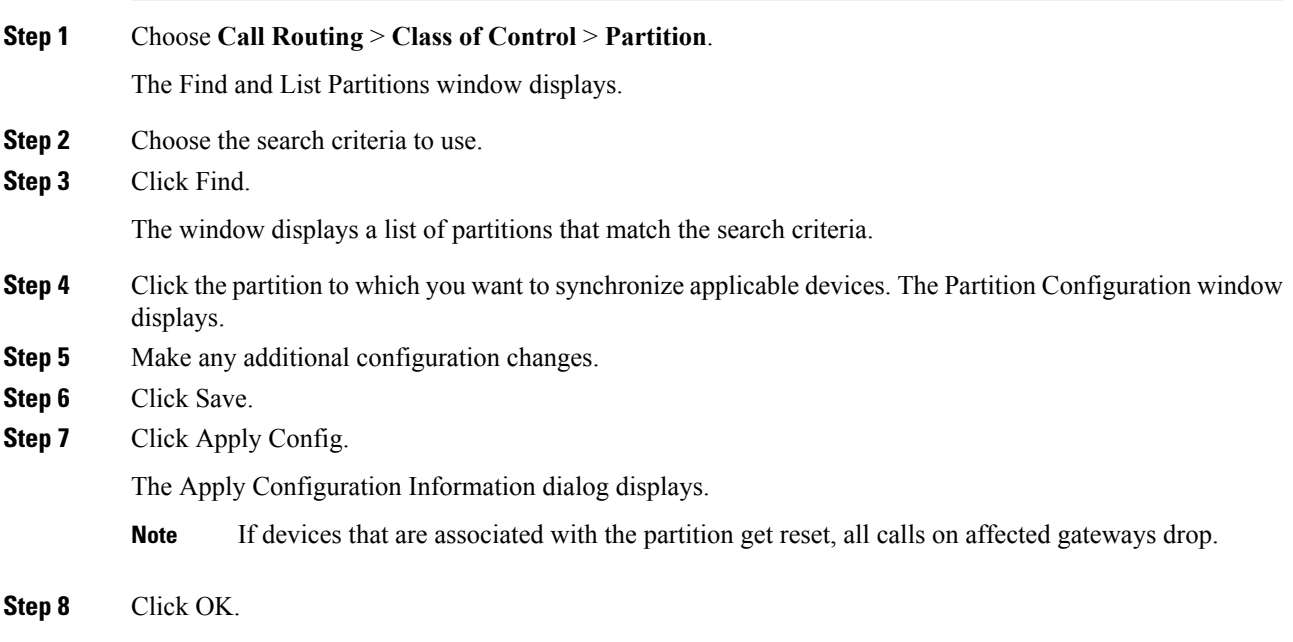

 $\mathbf I$ 

i.